# Lampiran 2 Surat Permohonan Izin Penelitian

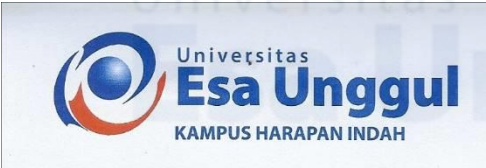

### SURAT PERMOHONAN IZIN PENELITIAN Nomor: 055/UEU/BAA-KHI/PIP/XII/2022

Kepada Yth.

Pemilik Rumah Makan Padang Buaran Jl. Raya Narogong Rt.002/004 Kel Bojong Menteng, Kec Rawa Lumbu Kota Bekasi

Sehubungan dengan kewajiban untuk memenuhi Tugas mata kuliah Skripsi, bersama dengan surat ini, mohon dengan hormat Bapak/Ibu berkenan memberikan Penelitian dan izin pengambilan data di Rumah Makan Padang Buaran, kepada mahasiswa:

Nama **NIM** No HP Fakultas Program Studi Email

: Imran Yusran : 20190801312 : 081383658219 : Ilmu Komputer : Teknik Informatika : imranyusran@student.esaunggul.ac.id

Adapun pelaksanaan Penelitian tersebut pada bulan Desember 2022. Demikian atas bantuan dan kerjasamanya, kami ucapkan terima kasih.

Bekasi 7 Desember 2022

nggul Ari Wibowo, SH. Biro Administrasi Pembelajaran

Jl. Medan Satria Komplek Office Park Blok 5 No. 15-17, Grand Boulevard Kota Harapan Indah - Bekasi 20 (021) 8838 1494, 883 1475, 0812 9556 9090

www.esaunggul.ac.id e-mail: kampusharap aunggul.ac.id

## Lampiran 3 Surat Keterangan Melakukan Penelitian

## **RUMAH MAKAN BUARAN MASAKAN PADANG**

Alamat : Jl. Raya Narogong, Kel. Bojong Menteng, Kec. Rawalumbu, Kota Bekasi, Jawa Barat Email: rumahmakanbuaran@gmail.com, Website: www.rumahmakanbuaran.wixsite.com/website

## **SURAT KETERANGAN**

Nomor: 001/RMB/SK/XII/2022

Sehubungan dengan surat dari Universitas Esa Unggul, Nomor : 055/UEU/BAA-KHI/PIP/XII/2022, Hal permohonan izin penelitian dan pengambilan data di Rumah Makan Padang Buaran tertanggal 07 Desember 2022, dengan itu maka Pemilik Rumah Makan Padang Buaran dengan ini menerangkan nama mahasiswa dibawah ini :

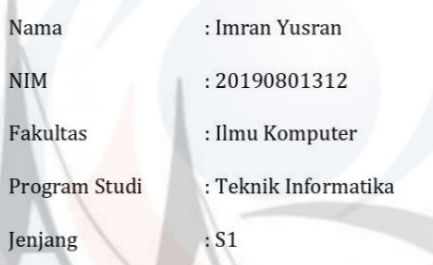

Benar telah mengadakan penelitian dan pengambilan data di Rumah Makan Padang Buaran pada tanggal 07 Desember 2022 s/d 31 Desember 2022 guna melengkapi data pada penyusunan Skripsi yang Berjudul : "Aplikasi Manajemen Restoran Berbasis Website Menggunakan QR Code Studi Kasus Rumah Makan Padang Buaran - Narogong Bekasi"

Demikan Surat Keterangan ini diperbuat untuk dapat dipergunakan seperlunya.

Bekasi, 31 Desember 2022

Owner

**HI. SUWARNI** 

# **Lampiran 4 Hasil Wawancara**

## HASIL WAWANCARA

Lokasi: Rumah Makan Padang Buaran - Narogong Bekasi

Narasumber:

- 1. Hj. Suwarni (Owner)
- 2. Amirulloh Alfarizi (Admin)
- 3. Yatinuk (Waiter)
- 4. Cyntia Puti Andriani (Kasir)

Tanggal Wawancara: 30 - 31 Desember 2022

Pewawancara : Imran Yusran

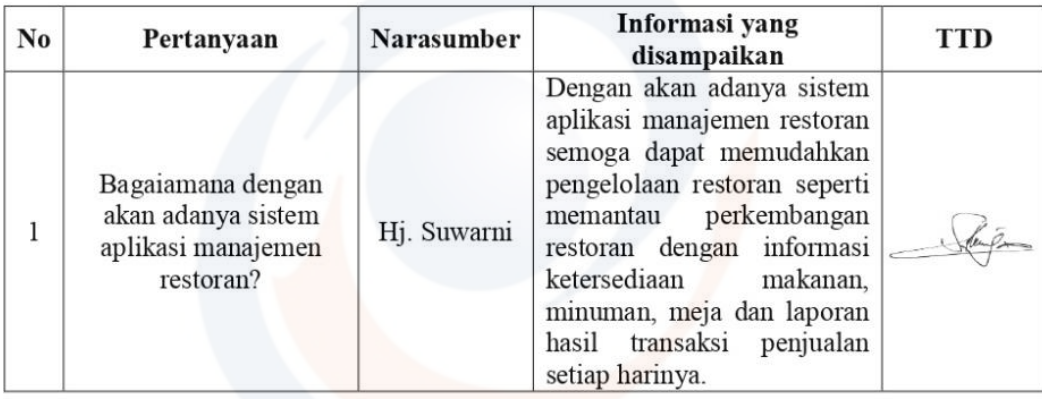

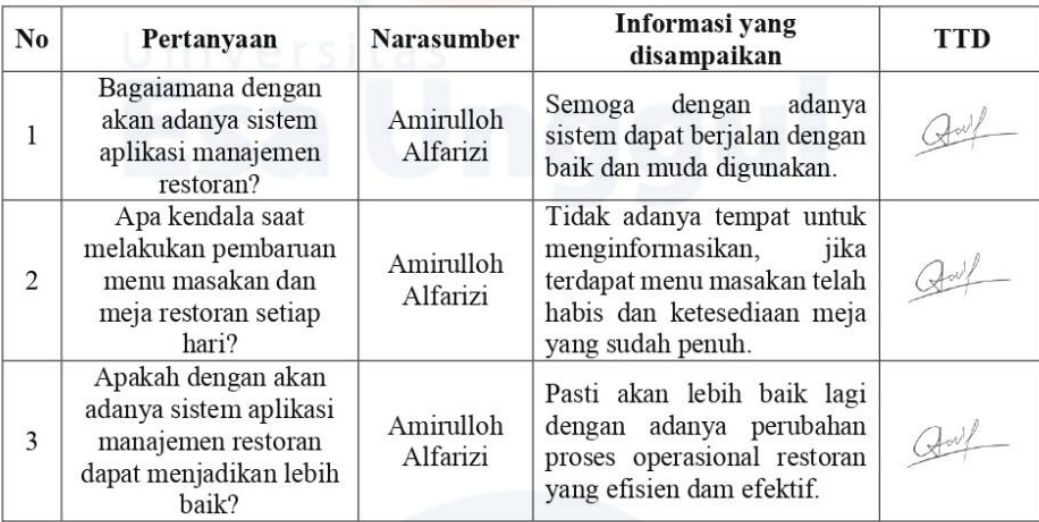

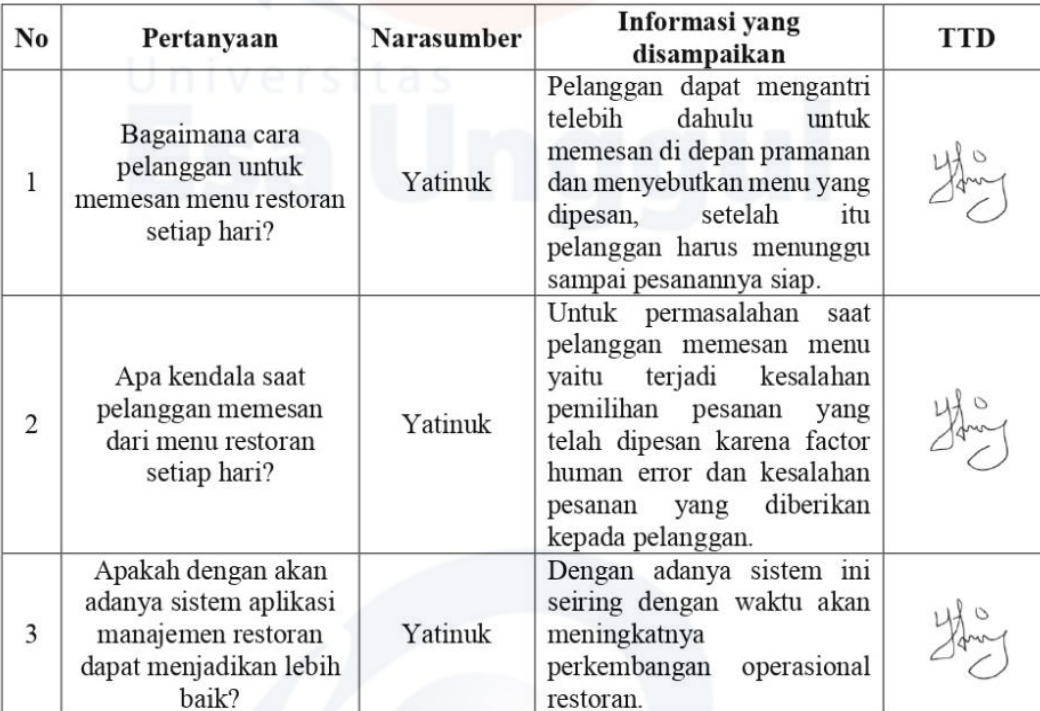

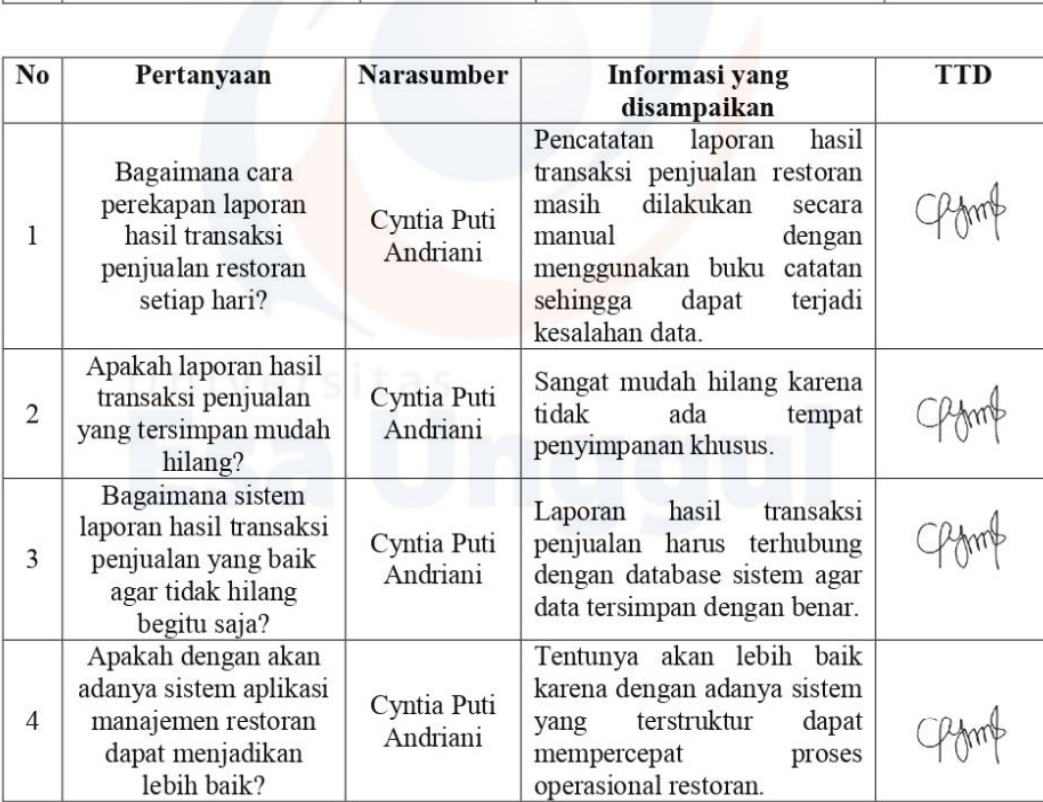

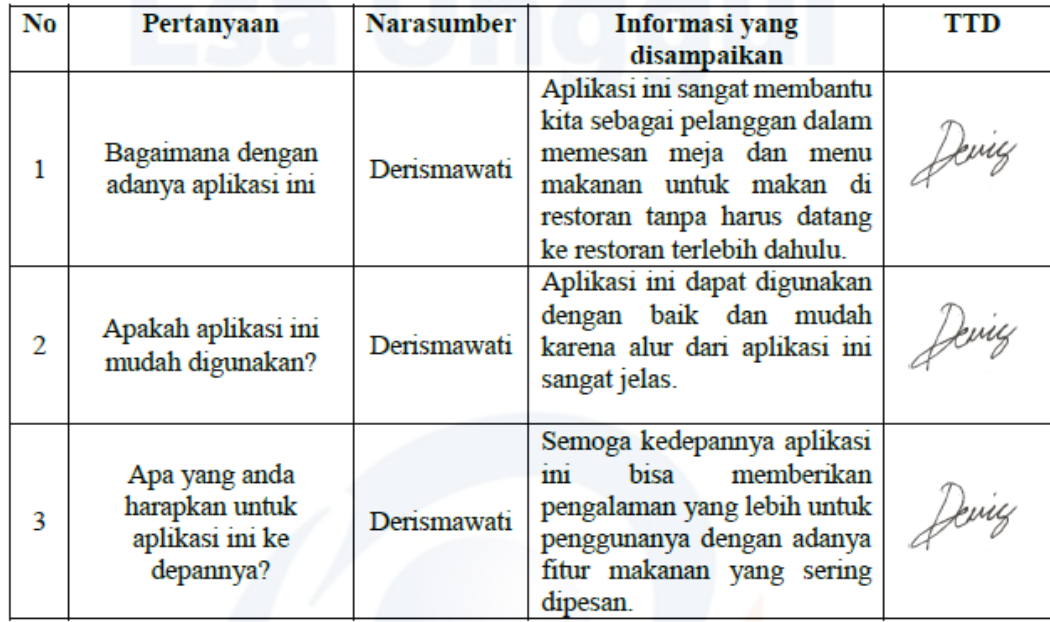

# Universitas

# **Lampiran 5 Implementasi Aplikasi**

1. Website untuk melakukan pemesanan.

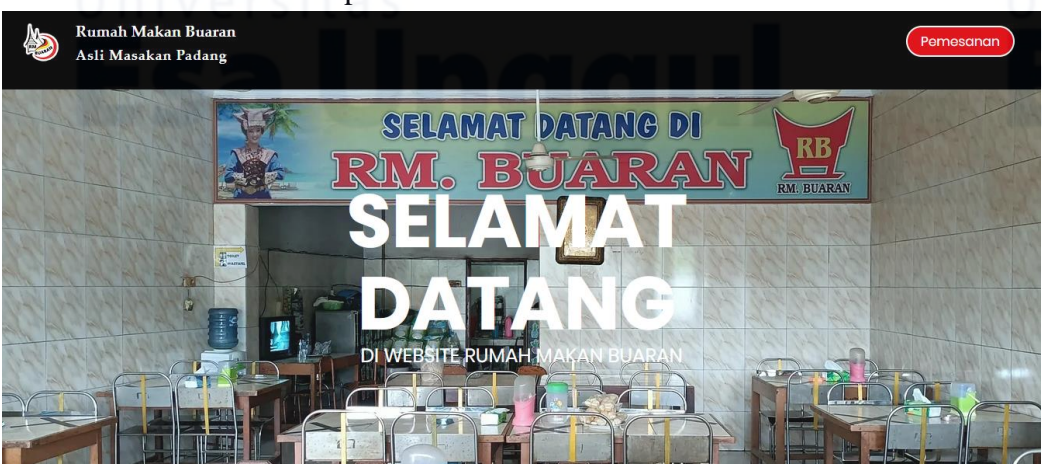

2. Panduan penggunaan aplikasi untuk pelanggan yang ingin memesan menu.

## **CARA PEMESANAN** KHUSUS PESANAN DARI LUAR RUMAH MAKAN

Download aplikasi scan QR di Playstore atau App<br>Store smartphone kamu. Google Play & App Store

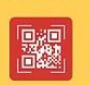

Scan gambar QR Code di samping dengan<br>menggunakan aplikasi scan QR di smartphone kamu.

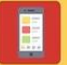

Setelah itu di smartphone kamu akan muncul tampilan form pemesanan yang harus kamu isi serta pilih jenis pemesanan.

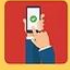

Pilih menu yang akan kamu pesan lalu pilih "Gambar Keranjang" sampai proses pemesanan selesai.

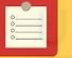

Selanjutnya kamu akan mendapatkan bukti<br>pemesanan.Simpanatau.cetak.bukti.tersebut.

Setelah itu datang sesuai waktu yang telah<br>dipesan dan tunjukan bukti pemesanan tersebut<br>kepada pelayan kami.

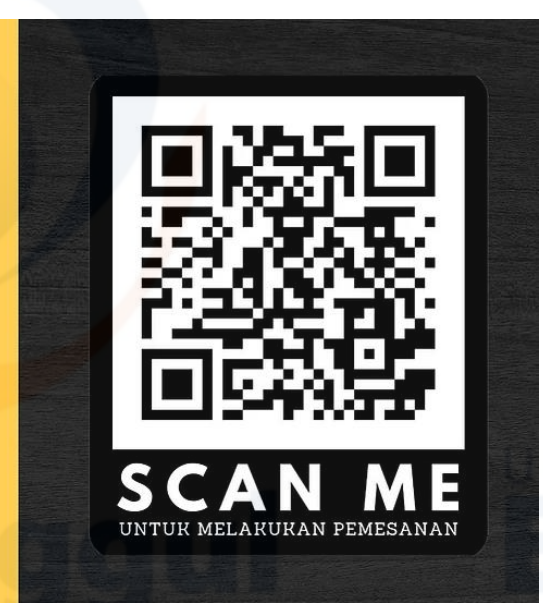

- 3. Cara pengunaan aplikasi pemesanan oleh pelanggan.
	- Pelanggan melakukan pencarian website Rumah Makan padang buaran narogong bekasi di google.

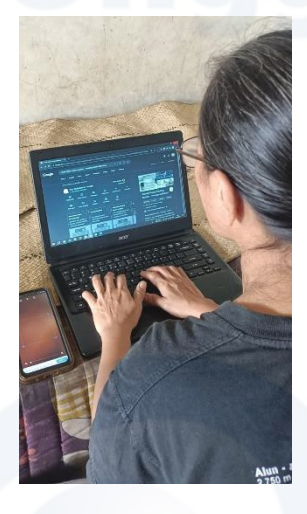

 Pelanggan melakukan scan *QR Code* di website Rumah Makan padang buaran – narogong bekasi dengan menggunakan google lens atau aplikasi scan *QR Code* yang telah di download pada play store/app store.

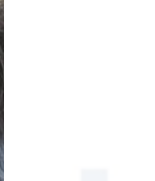

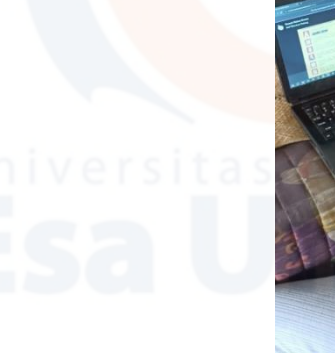

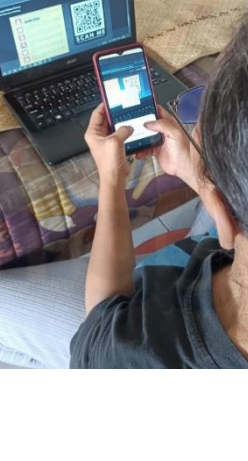

## **UNIVERSITAS ESA UNGGUL**

Pelanggan sedang mengisi form pemesanan.

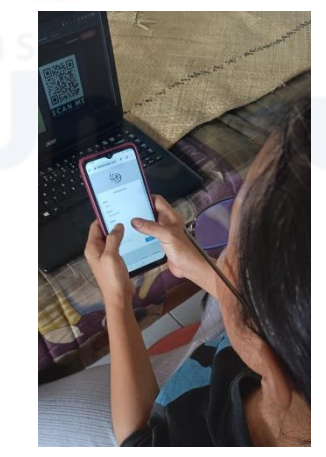

Pelanggan sedang memilih menu yang ingin dipesan pada daftar menu.

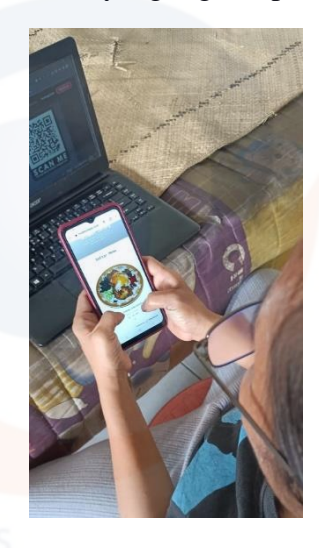

Pelanggan mengecek kembali pesanan yang telah dipesan.

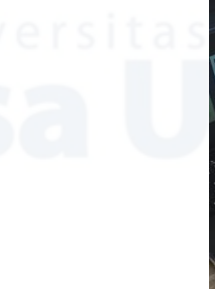

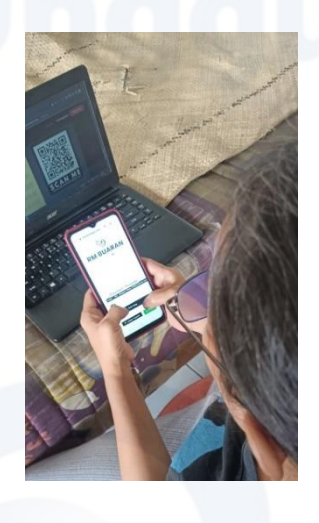

 Pelanggan telah mengkonfirmasi pesanannya dan menerima bukti pemesanan.

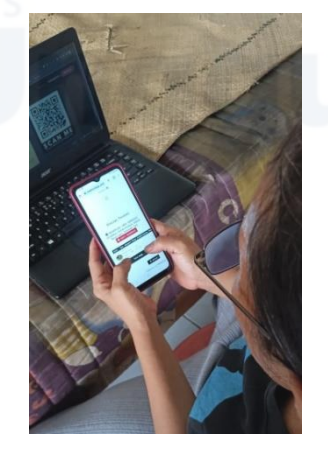

 Pelanggan datang ke Rumah Makan sesuai dengan waktu yang telah ditentukan dan menunjukan bukti pemesanan kepada pelayan.

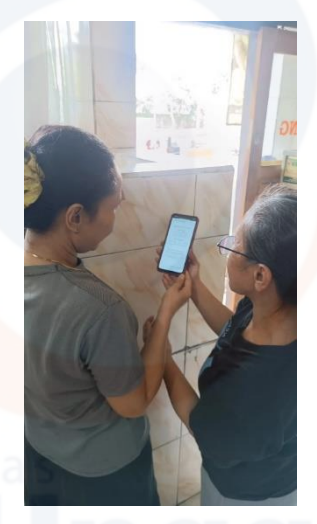

 Pelayan menerima pemesanan dan melakukan pengantaran pemesanan kepada pelanggan.

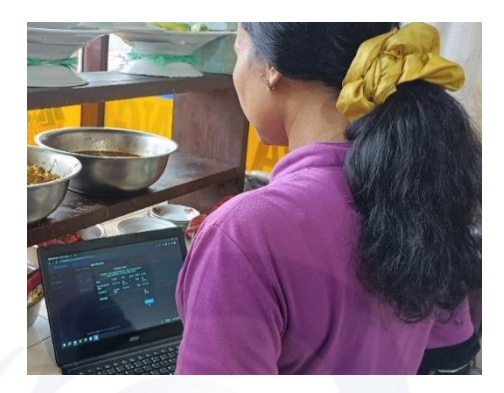

Pelanggan menerima pesanan yang telah dipesan.

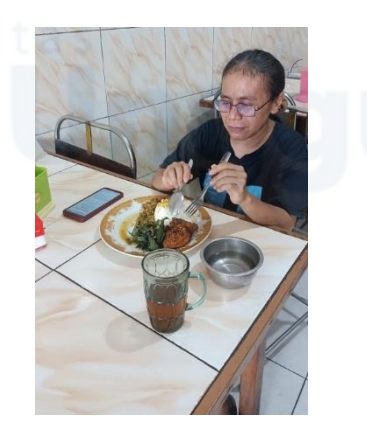

 Setelah menerima dan menyantap pesanan, pelanggan melakukan pembayaran di meja kasir.

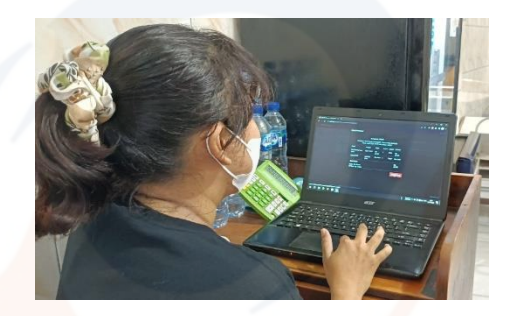

Pemilik melihat transaksi penjualan pada hari tersebut.

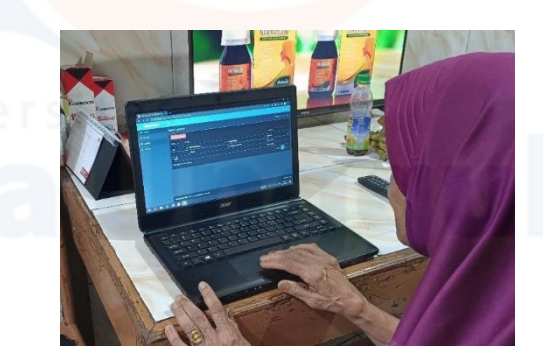

 Admin mengecek ketersediaan menu dan meja untuk pemesanan hari berikutnya.

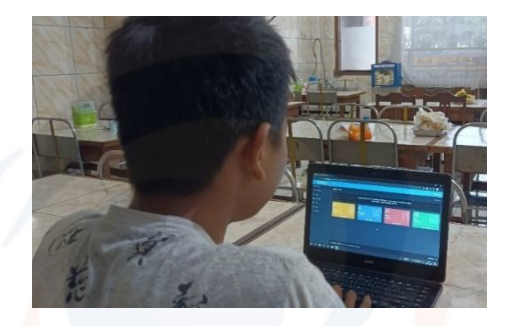

# **Lampiran 6 Subyek Penelitian**

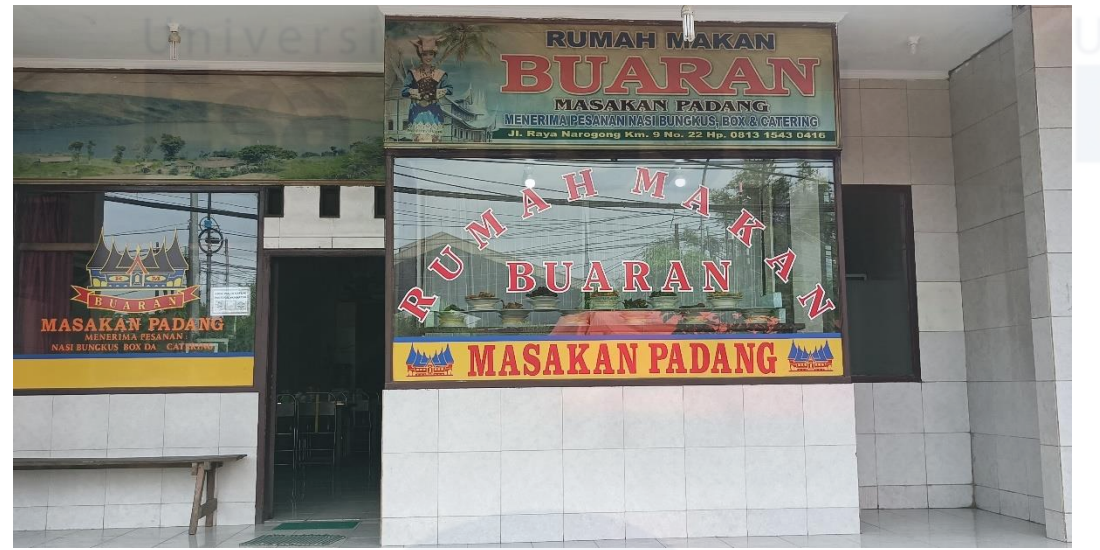

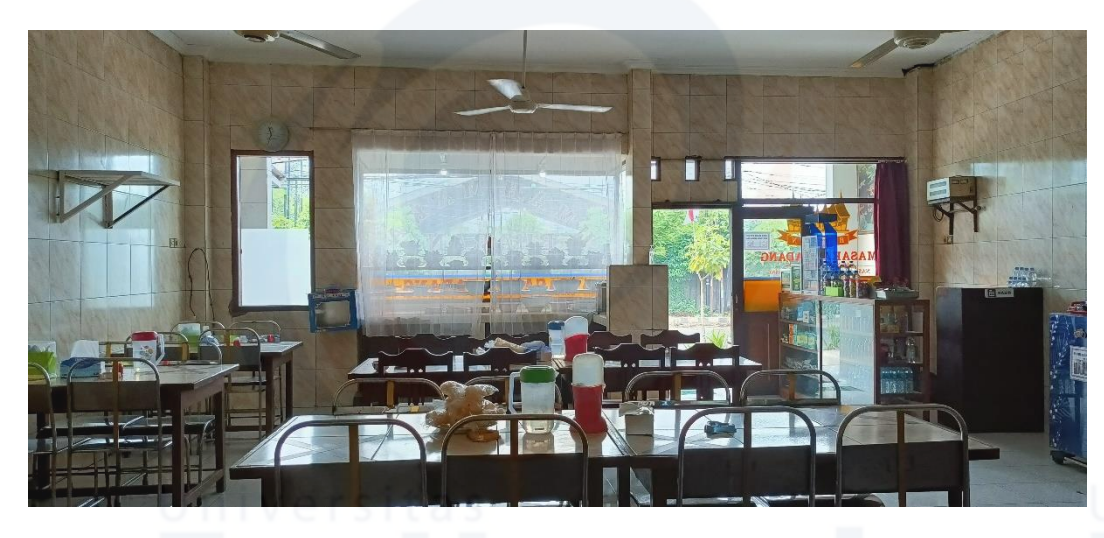

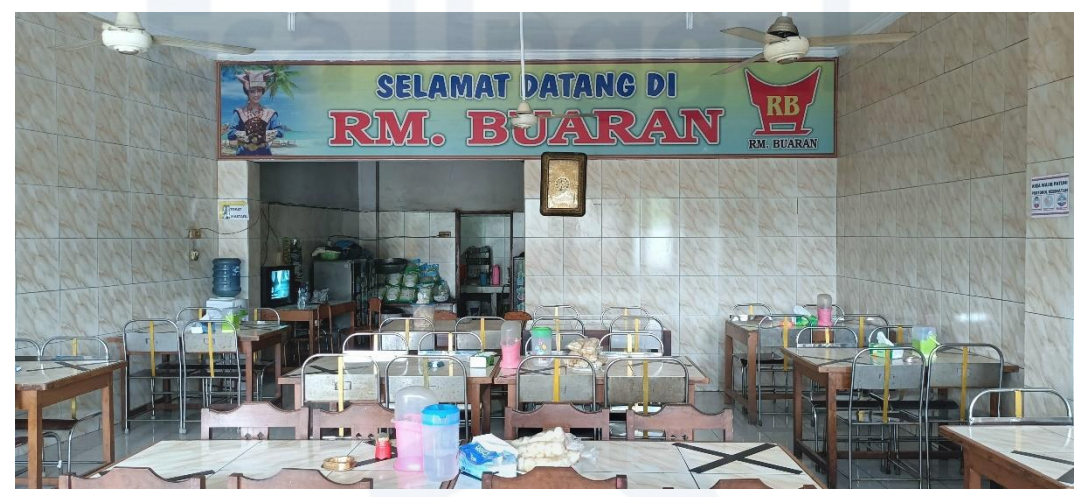

55